## Programming tool EKA 200 KoolKey

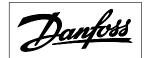

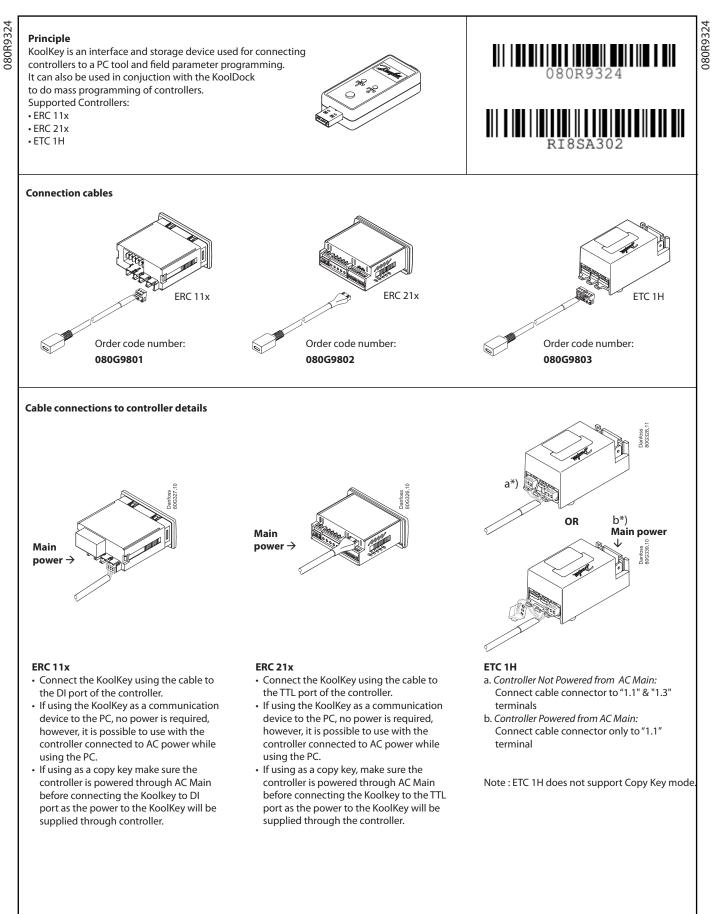

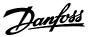

## **Copy Key Function:**

Copy Key mode is used for transferring the parameter file from copy key to controller and vice versa

| Step | Action                                                                                                    | Illustration       | LED info                                                                                                    |
|------|----------------------------------------------------------------------------------------------------|--------------------|----------------------------------------------------------------------------------------------------|
| 1    | Connect KoolKey into the powered-up control-<br>ler using interface cable                                                                                    | 2. Green<br>1. Red | <ul> <li>The LED will flash red indicating KoolKey is<br/>powered up.</li> <li>After few seconds LED would turn green indi-<br/>cating successful connection and data transfer<br/>readiness</li> </ul> |
| 2    | a. Short press the button (1 sec) to transfer<br>data from the KoolKey to the controller .<br>Use to program controller with a pre-loaded<br>parameter file. | Green Data         | Green LED flashes –<br>িিিী Indicating parameter file upload                                                                                                    |
|      | b. Long press the button (3 sec) to transfer data<br>from the controller to the KoolKey. Use to<br>save parameter data from the controller.                  | Green Data         | Green LED flashes -                                                                                                    |
| 3    | Successful file transfers<br>(This could take 20-30 sec depending upon type<br>of controller.)                                                               | Green              | Constant green                                                                                                    |
|      | Unsuccessful file transfer<br>(Check connection and compatible programing<br>file)                                                                           | Red                | Red flashes                                                                                                    |

Note: While downloading parameter file from ERC 21x controller in copy key mode, please ensure a ".erc" file of same controller part number is already saved in the KoolKey. You can create a file using KoolProg and save it in KoolKey before using it as a Copy key.

Do not leave the cable hanging when connected to live controller.

## **Gateway Function:**

Gateway mode support following functions through KoolProg (PC Tool):

- · Set Parameters view and edit controller setting
- Copy to Controller Parameter file programing
- Service and test Monitor real time operations of the controllers

Gateway mode connections:

Connect the koolKey to USB port of PC

Connect the controller to KoolKey using KoolKey cable

(Refer KoolProg user manual for detailed instructions)

Do not leave the cable hanging when connected to live controller.

## Mass Programing Function:

Programing parameters file to multiple controller using KoolDock.

Programing Steps:

- Power up KoolDock
- Insert koolKey with required parameter file.

Program the controllers

(Refer KoolDock instruction sheet for detailed instructions)

Parameter File naming format and extension type:

| Controller Type | File Naming Format           | File extension type |
|-----------------|------------------------------|---------------------|
| ERC 11x         | xxxx (order number low )     | .erc                |
| ERC 21x         | xxxx (order number low )     | .erc                |
| ETC 1H          | 077Fxxxx (Full Product Code) | .dpf                |

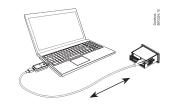

Note: It is advised to not use KoolKey directly for mass programming of controllers. Always use Docking station for mass programming in the production.

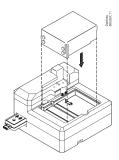

ADAP-KOOL<sup>®</sup>